## **WSUS POST CONFIGURATION ERROR**

In this post, I will show you how to resolve the issue when completing WSUS post configuration. I was getting this error when, I finished installing WSUS role and was trying to complete post configuration task. This is the error.

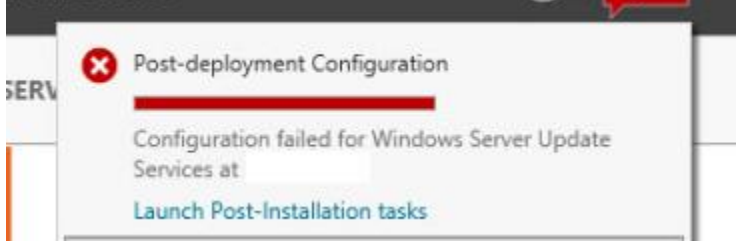

Microsoft.UpdateServices.Administration.CommandException: A required configuration value was not found in the system. This is usually caused by installing WSUS through PowerShell and not specifying a configuration file. The fix is as follows:

Open PowerShell as Administrator

## Go To **C:\Program Files\Update Services\Tools**

## **Run this command**

**.\wsusutil.exe postinstall content\_dir=C:\Sources\WSUSUpdates sql\_instance\_name=XXXXXX**

PS C:\Program Files\Update Services\Tools> .\wsusutil.exe postinstall content\_dir=C:Sources\WSUS sql\_instance\_name=CB<br>Log file is located at C:\Users\Administrator.RAMLAN\AppData\Local\Temp\\WSUS\_PostInstall\_20190106T20521 Post install is starting Post install has successfully completed PS C:\Program Files\Update Services\Tools> \_

If you used default instance then you have to enter host name of the server. In my configuration, I am saving WSUS updates in Sources folder. If you are saving the update in a different folder change the location within the PS command.

Thanks

**Ram Lan 10th Mar 2019**